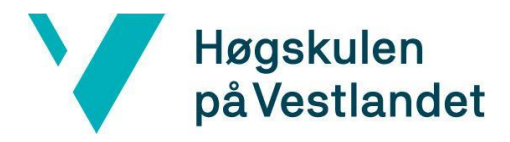

Fakultet for ingeniør- og naturvitskap Institutt for datateknologi, elektroteknologi og realfag

# **VR Walk - Fra kablet til portabel VR Systemdokumentasjon**

**Versjon <1.0>**

*Dokumentet er basert på Systemdokumentasjon utarbeidet ved NTNU. Revisjon og tilpasninger til bruk ved IDER, DATA-INF utført av Carsten Gunnar Helgesen, Svein-Ivar Lillehaug og Per Christian Engdal. Dokumentet finnes også i engelsk utgave.*

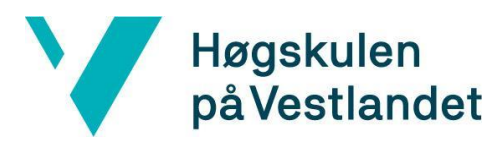

## **REVISJONSHISTORIE**

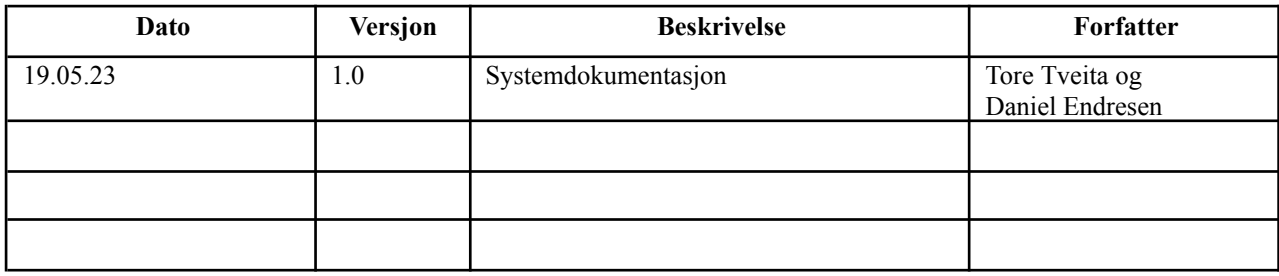

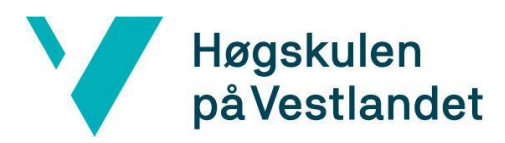

#### INNHOLDSFORTEGNELSE

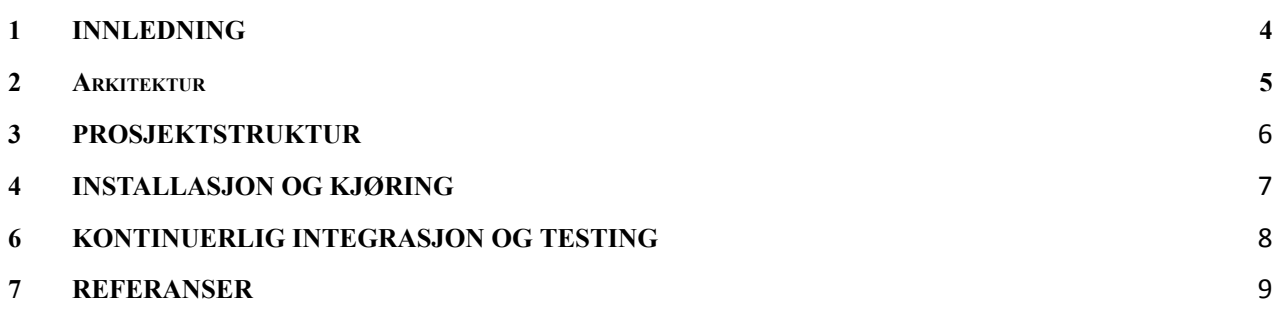

# <span id="page-3-0"></span>**1 INNLEDNING**

Formålet med dette dokumentet er å gi en beskrivelse av den trådløse versjonen av VR-Walk tilknyttet bacheloroppgaven "VR Walk - Fra kablet til portabel VR". Dokumentet viser arkitekturen, prosjektstrukturen, klassene, installasjon og kjøring av produktet.

#### <span id="page-4-0"></span>**2 Arkitektur**

Applikasjonen inneholder tre scener: hovedmeny, kalibrasjonsscene og spillscene. Figur 2.1 viser en oversikt over de viktigste elementene i applikasjonen. Hver scene inneholder komponenter og sub-komponenter. For lagring på tvers av scenene brukes et "scriptable-object". Hver scene inneholder et "controller" objekt som gir funksjonalitet for interaksjon mellom spiller og applikasjon. I tillegg er det lagt til scripting knyttet til "player-object" i spillscenen som inneholder logikk for bevegelighet og sikkerhetsaspekter.

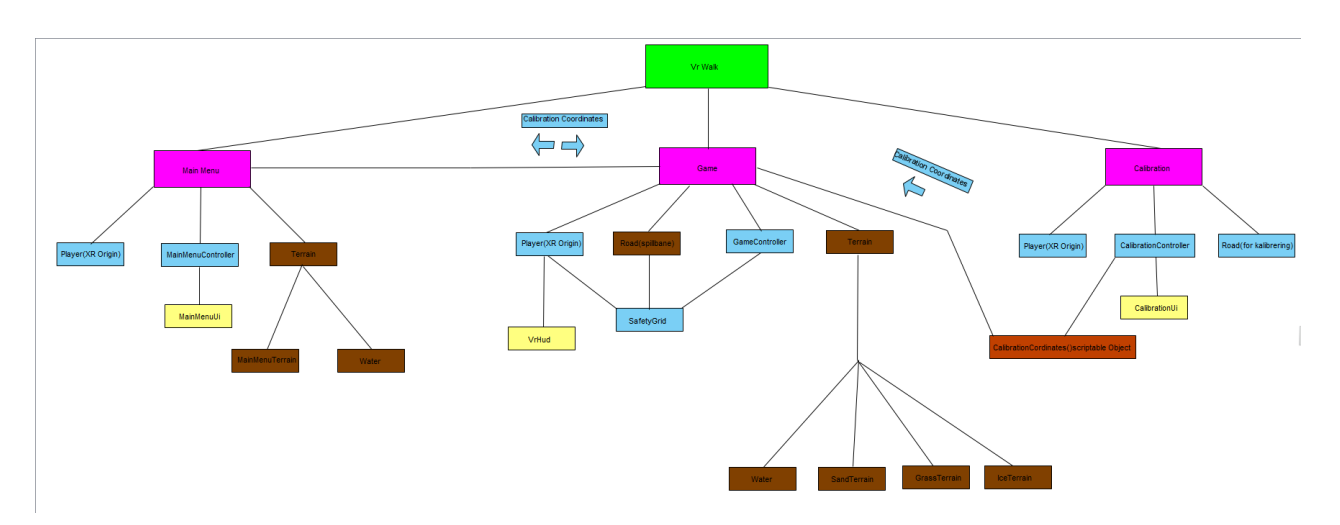

Figur 2.1: Strukturen av prosjektet.

# <span id="page-5-0"></span>**3 PROSJEKTSTRUKTUR**

I Unity er prosjektet strukturert som et hierarki. Prosjektets elementer navigeres i som vist i figur 3.1, hvor elementene ligger organisert i sine scener. Hovedkomponenter med er vist med pil, hvor man kan se tilhørende sub-komponenter om man trykker på dem.

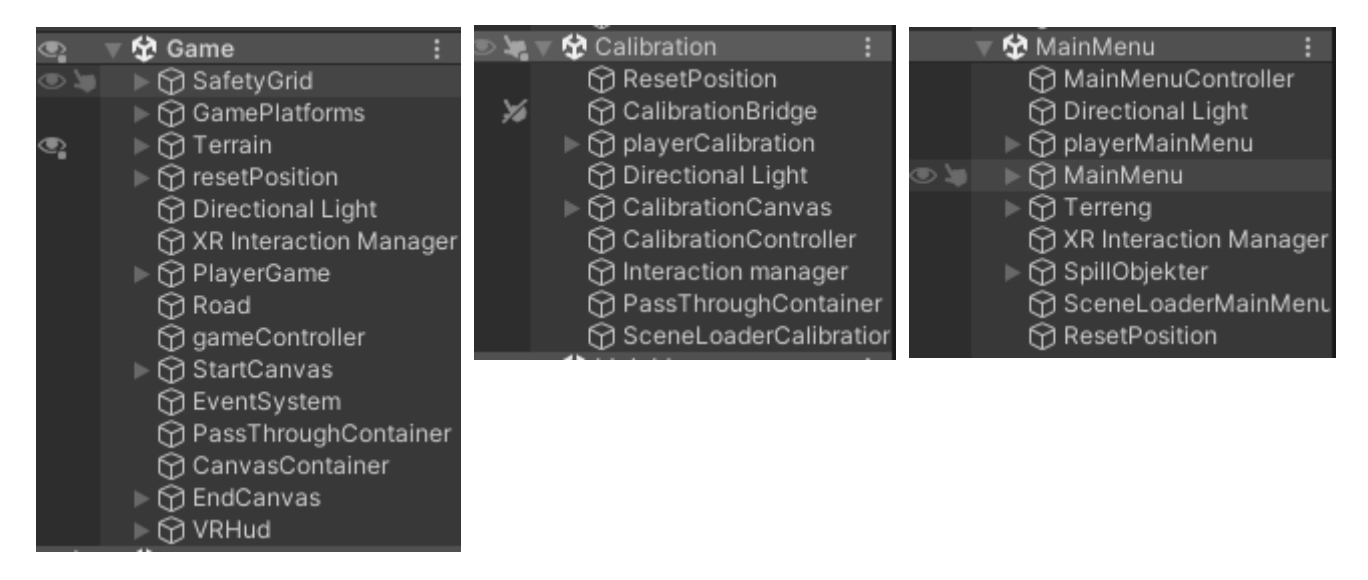

Figur 3.1: Hierarkiet i Unity.

Aktuelle "packages", som gir tilgang til eksterne biblioteker som Pico SDK (Pico Developer, 2023) og OpenXR, er vist i figur 3.2. Applikasjonen er avhengig av disse pakkene for å få tilgang til VR-funksjonalitet. I tillegg brukes Pico SDK for sikkerhetsaspektet med å få tilgang til VR-brillenes kamera.

| $\nabla$ Packages - Other |                  |  |  |  |  |
|---------------------------|------------------|--|--|--|--|
| OpenXR PICO Plugin        | $1.0.0 \vee$     |  |  |  |  |
| PICO Integration          | $2.1.3 \sqrt{ }$ |  |  |  |  |
| Oculus XR Plugin          | $3.2.3 \sqrt{ }$ |  |  |  |  |
| OpenXR Plugin             | $1.5.3 \; \vee$  |  |  |  |  |
| Coculus XR Plugin         | $3.2.3 \sqrt{ }$ |  |  |  |  |
| OpenXR Plugin             | $1.5.3 -$        |  |  |  |  |

Figur 3.2: Package manager i Unity prosjektet

# <span id="page-6-0"></span>**4 INSTALLASJON OG KJØRING**

Kjøring av programmet kan gjøres med å hente .apk-filen fra GitHub Repository. Prosjektets kode kan hentes fra følgende Google Drive lenke: [https://drive.google.com/file/d/10gkQnlz0J\\_ouhvDA-\\_\\_iprJqWRNUwj19/view?usp=shari](https://drive.google.com/file/d/10gkQnlz0J_ouhvDA-__iprJqWRNUwj19/view?usp=sharing) [ng](https://drive.google.com/file/d/10gkQnlz0J_ouhvDA-__iprJqWRNUwj19/view?usp=sharing)

Vær oppmerksom på at .zip filen er stor og vil ta lang tid å pakke ut. For å åpne prosjektet i Unity må korrekt versjon være installert gjennom Unity Hub. Dette skal være versjon 2021.3.16f1. I tillegg må tre ressurser installeres i Unity for å kunne kjøre programmet. Dette er XR Interaction Toolkit og OpenXR som installeres gjennom packet manager (Window -> Packet Manager i Unity). Den siste ressursen som er nødvendig er Pico SDK som kan lastes ned fra lenken:

<https://developer-global.pico-interactive.com/sdk?deviceId=1&platformId=1&itemId=12>. Denne må manuelt lastes ned og legges inn i packet manager med å laste opp filen som vist på figur 4.1

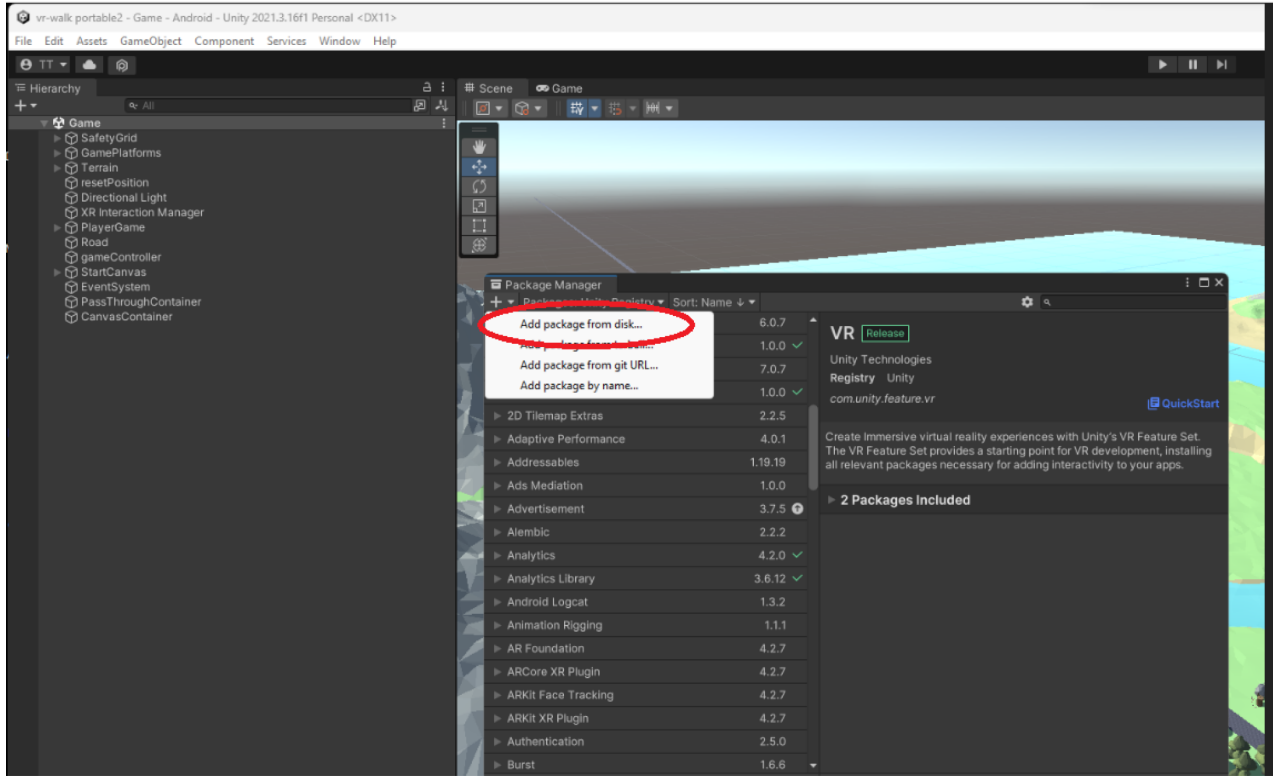

Figur 4.1: Hvordan legge inn Pico SDK.

For å kjøre programmet på VR-briller må .apk-filen fra Google Drive lenken overføres til spillbiblioteket til brillene. Denne filen kan også lages fra Unity-prosjektet ved å bygge en Android-applikasjon (file->build and run). Denne filen heter "vr-Walk2(final)" og vises i figur 4.2.

|    | Λ<br>Navn                                  | Endringsdato     | Type                | Størrelse |
|----|--------------------------------------------|------------------|---------------------|-----------|
|    | .vs                                        | 07.03.2023 01.08 | Filmappe            |           |
| Å  | Assets                                     | 21.05.2023 23.37 | Filmappe            |           |
| A  | Library                                    | 21.05.2023 23.37 | Filmappe            |           |
| Å  | Logs                                       | 21.05.2023 22.36 | Filmappe            |           |
| Å  | obj                                        | 07.03.2023 01.08 | Filmappe            |           |
|    | Packages                                   | 18.03.2023 05.11 | Filmappe            |           |
|    | ProjectSettings                            | 21.05.2023 23.37 | Filmappe            |           |
|    | <b>UserSettings</b>                        | 12.03.2023 22.24 | Filmappe            |           |
| 2  | vr-Walk2(calibration)_BackUpThisFolder_    | 13.03.2023 21.06 | Filmappe            |           |
|    | vr-Walk2(final)_BackUpThisFolder_ButDo     | 21.05.2023 23.21 | Filmappe            |           |
| 25 | vr-Walk2(game)_BackUpThisFolder_ButD       | 13.03.2023 20.36 | Filmappe            |           |
|    | vr-Walk2(kalibrering)_BackUpThisFolder_    | 12.03.2023 04.25 | Filmappe            |           |
| al | vr-Walk2(Test)_BackUpThisFolder_ButDo      | 14.05.2023 22.17 | Filmappe            |           |
|    | vr-Walk2_BackUpThisFolder_ButDontShi       | 21.05.2023 16.43 | Filmappe            |           |
|    | .vsconfig                                  | 07.03.2023 00.58 | <b>VSCONFIG-fil</b> | 1 kB      |
|    | Assembly-CSharp                            | 20.05.2023 23.32 | C# Project Source   | 67 kB     |
|    | PICO.Platform                              | 21.05.2023 22.07 | C# Project Source   | $61$ kB   |
|    | PICO.Platform.Editor                       | 21.05.2023 22.07 | C# Project Source   | 57 kB     |
|    | Pico.Spatializer<br>B.                     | 21.05.2023 22.07 | C# Project Source   | 56 kB     |
|    | Pico.Spatializer.Editor<br>B.              | 21.05.2023 22.07 | C# Project Source   | 57 kB     |
|    | Pico.Spatializer.Example<br>B.             | 21.05.2023 22.07 | C# Project Source   | 54 kB     |
|    | Unity.XR.OpenXR.Features.PICOSupport<br>B. | 21.05.2023 22.07 | C# Project Source   | 54 kB     |
|    | Unity.XR.OpenXR.Features.PICOSupport<br>B) | 21.05.2023 22.07 | C# Project Source   | 57 kB     |
|    | Unity.XR.OpenXRPico<br>B.                  | 21.05.2023 22.07 | C# Project Source   | 54 kB     |
|    | Unity.XR.PICO<br>B.                        | 21.05.2023 22.07 | C# Project Source   | 61 kB     |
|    | Unity.XR.PICO.Editor<br>B.                 | 21.05.2023 22.07 | C# Project Source   | 58 kB     |
|    | vr-walk portable2.sln                      | 09.03.2023 18.26 | Visual Studio Solu  | $6$ kB    |
|    | ı٦<br><b>LASTING WELLER ENTIRE</b>         | 13.03.2023 21.06 | Nox.apk             | 27 039 kB |
|    | vr-Walk2(final)                            | 21.05.2023 23.21 | Nox.apk             | 44 071 kB |
|    |                                            | 13.03.2023 20.36 | Nox.apk             | 26 899 kB |
|    | vr-Walk2(kalibrering)                      | 12.03.2023 04.25 | Nox.apk             | 32 027 kB |
|    | vr-Walk2(Test)                             | 14.05.2023 22.17 | Nox.apk             | 44 071 kB |
|    | vr-Walk2                                   | 21.05.2023 16.43 | Nox.apk             | 44 251 kB |

Denne PCen > Lokal disk (C:) > vr-walk portable2

Figur 4.2: Viser innholdet i .zip filen for koden, hvor .apk filen som skal legges på VR-brillene er markert.

En demonstrasjon av programmet med tredemølle: <https://youtu.be/bsoGxAaXgig>

### <span id="page-8-0"></span>**5 KONTINUERLIG INTEGRASJON OG TESTING**

For testing av Unity-prosjektet benyttes "XR Device Simulator" og "Unity Play Mode". Unity spillmotoren tilbyr testing gjennom "Play mode". Dette viser en kjøring av prosjektet direkte i spillmotoren uten å måtte bygge applikasjonen for hver gang den endres. Under kjøring kan komponenter endres, og samtidig vise resultatet av endringene. For å teste generisk VR funksjonalitet har "Device Simulator" i "XR Interaction Toolkit" blitt benyttet. Når det blir nødvendig å teste spesifikke VR-briller må man bygge applikasjonen som en Android applikasjon (.apk-fil), og legge den over i spillbiblioteket til brillene. Med Pico integrasjon i Unity kan applikasjonen bli direkte bygget og kjørt, hvis VR-brillene er tilkoblet med kabel.

### <span id="page-9-0"></span>**6 REFERANSER**

PICO Developer, 2023. *PICO Developer SDK.* [Internett] Available at: https://developer-global.pico-interactive.com/ [Funnet 9 Mai 2023].

Unity, 2023. *Configurable Enter Play Mode.* [Internett] Available at: https://docs.unity3d.com/Manual/ConfigurableEnterPlayMode.html [Funnet 18 Mai 2023].

Unity, 2023. *XR Device Simulator overview.* [Internett] Available at: https://docs.unity3d.com/Packages/com.unity.xr.interaction.toolkit@2.3/manual/xr-devicesimulator-overview.html [Funnet 19 Mai 2023].